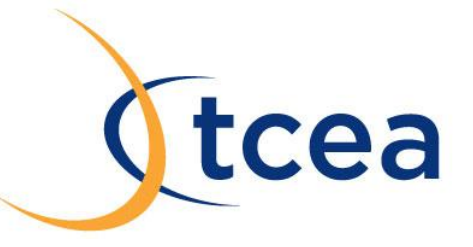

## **Send Any Document to the Kindle App**

Have a PDF file that you want to read on your iPhone or Kindle quickly? Then use the Send to Kindle free software app to do just that. The small app from Amazon allows you to send personal documents from your PC to any device that can run the Kindle app, including the iPad. Formats supported include Microsoft Word, Text, PDF, RTF, JPEG, GIF, PNG, and BMP.

## **Steps:**

- 1. Make sure you have the Kindle app installed on your mobile device.
- 2. Install th[e Send to Kindle software](http://www.amazon.com/gp/feature.html/?docId=1000719931) on your computer.
- 3. Register with your Amazon account.

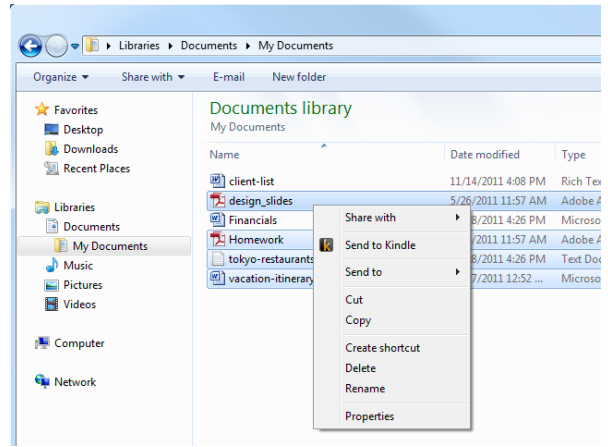

4. From Windows Explorer, right click on one or more documents and choose Send to Kindle or , from any Windows application that can print, select Print and choose Send to Kindle (documents are delivered in PDF format).

5. Within the "Deliver to" field, check the Kindle device(s) or supported Kindle reading application to which you wish to send the document. If no Kindle device or supported reading application is registered to your account, you'll see a "Register a Kindle" link in the "Deliver to" field. Click the link to register a Kindle device (can be an iPhone, iPod touch, or iPad running the Kindle app) or supported

Kindle reading application to your Amazon.com account. If the box next to "Archive document in your Kindle Library" is checked, the document will also be automatically stored in your Kindle Library in the Amazon Cloud.

6. Click Send. Your personal document will be delivered wirelessly.

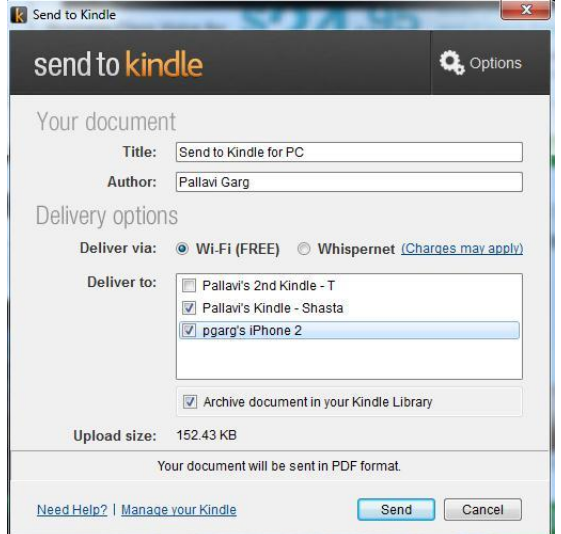

**TCEA www.tcea.org**